## WIE REGISTRIERE ICH MICH ALS ABONNENT IM WEBSHOP?

1. Klicken Sie im Webshop auf den "Anmelden"-Button, der sich oben rechts im Menü neben dem "Warenkorb" befindet.

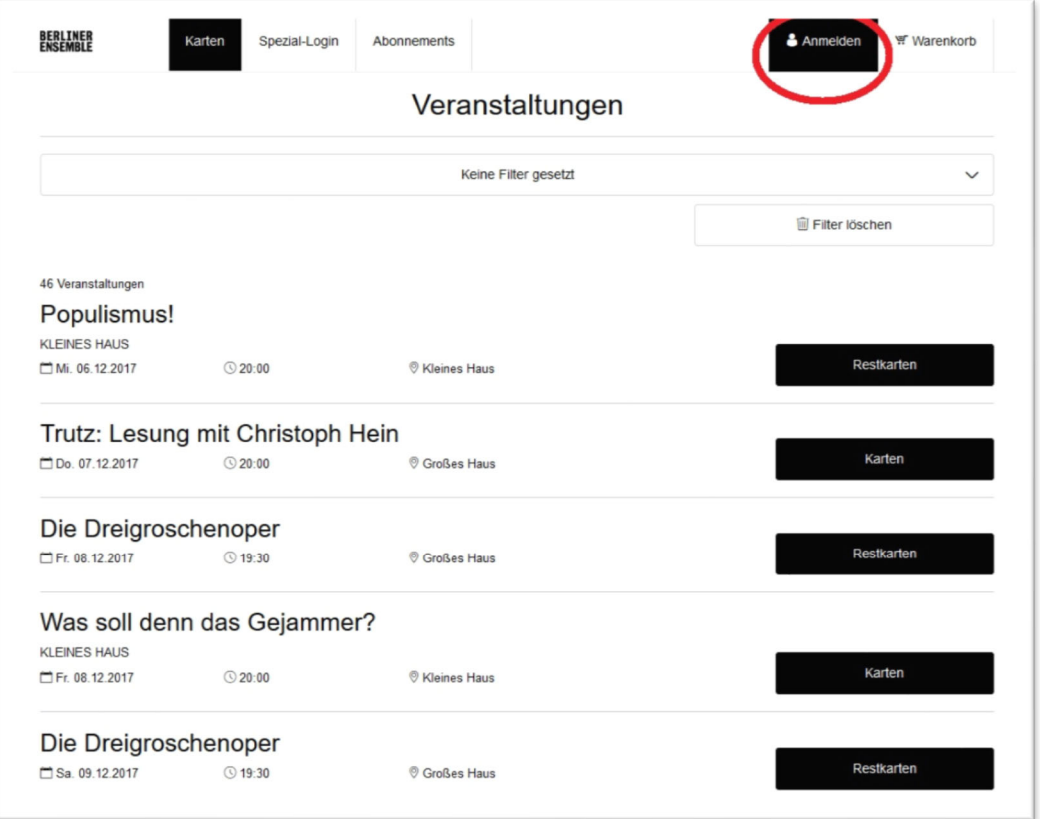

2. Anschließend wählen Sie auf der rechten Seite den Button "Neu registrieren".

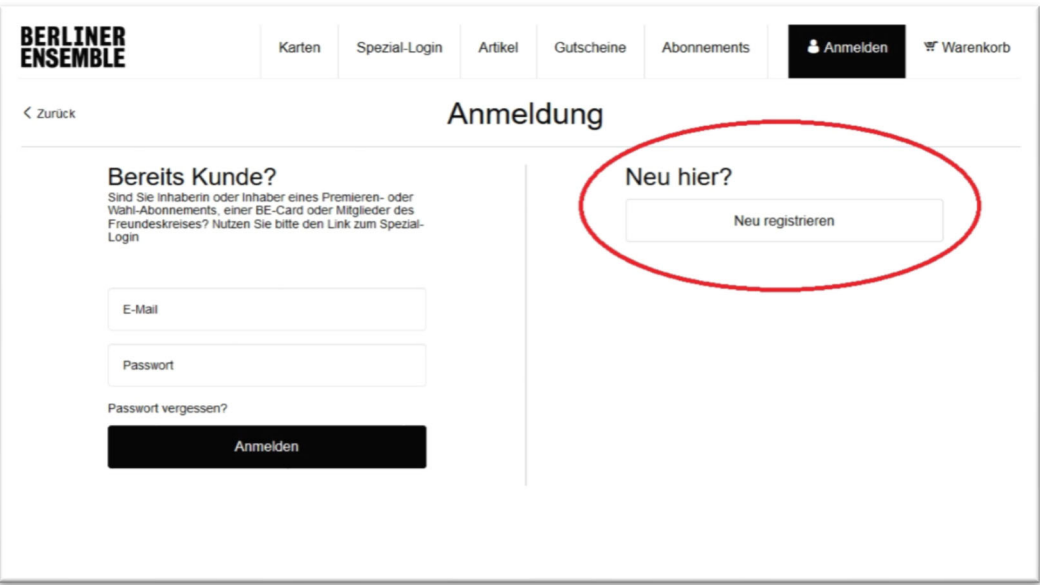

3. Füllen Sie bitte alle erforderlichen (mit \* gekennzeichneten) Felder aus, wählen Sie Ihr Passwort und klicken Sie auf "Registrieren". Sollten Sie bereits eine E-Mail-Adresse bei uns hinterlegt haben, verwenden Sie bitte genau diese auch bei der Anmeldung im Webshop.

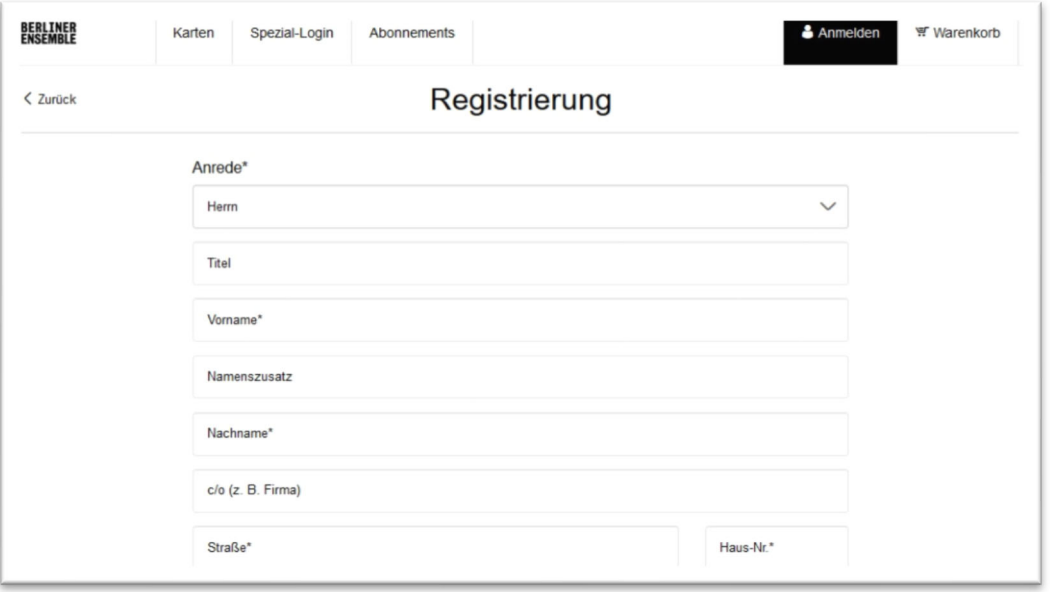

4. Sie sind nun im Webshop des Berliner Ensembles registriert und automatisch eingeloggt. Ihr Name erscheint oben rechts als Zugang zu Ihrem persönlichen Kundenkonto. In Ihrem persönlichen Bereich "Mein Theater" können Sie Ihre Kundendaten und Bestellungen einsehen und bearbeiten.

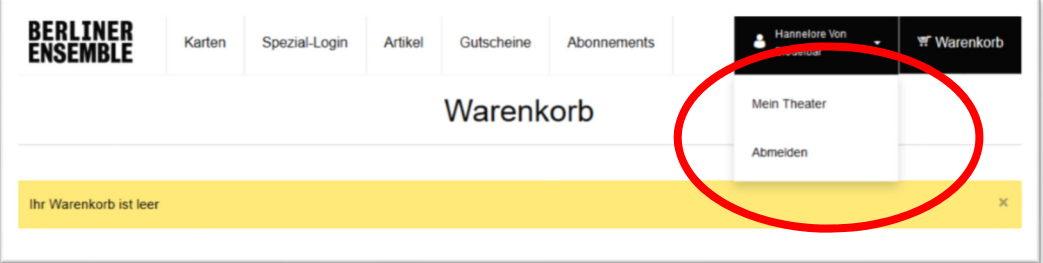

5. Mit Ihrer E-Mail-Adresse und Ihrem Passwort können Sie sich ab sofort im Spezial-Login des Webshops anmelden. Sie finden den Button "Spezial-Login" im Webshop-Menü oben links – unabhängig davon, auf welcher Seite im Webshop Sie sich befinden. Bitte beachten Sie, dass Sie zum vorgezogenen Vorverkauf die neuen Spieltermine nur sehen, wenn Sie sich über das Spezial-Login angemeldet haben.

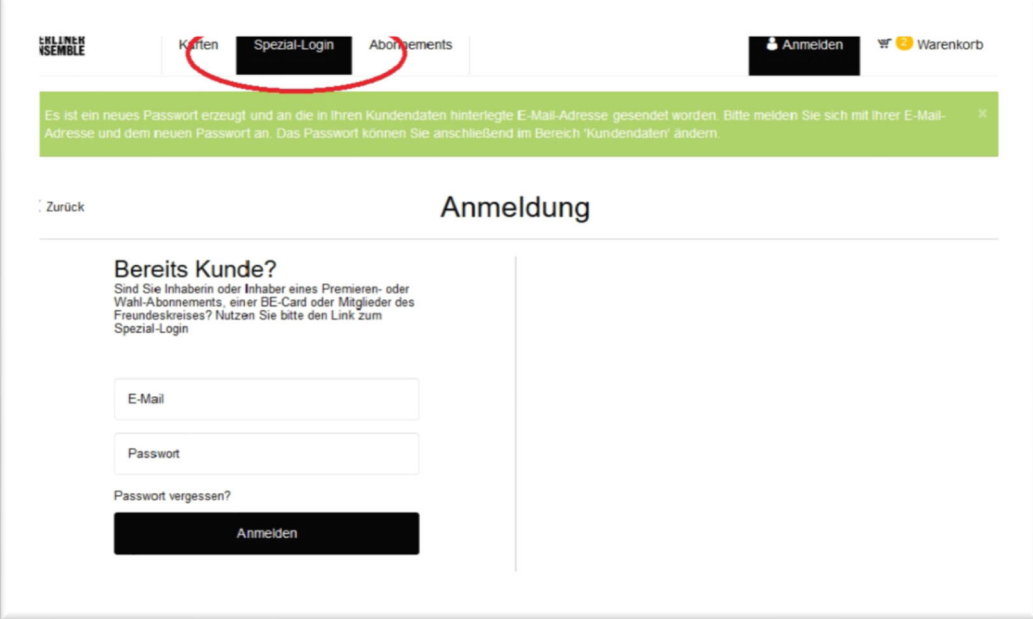